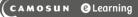

# D2L Tutorials

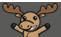

## Grading or Re-Grading a Quiz – D2L Tutorial

This tutorial is for faculty who have previous experience using the Quizzes tool in D2L For further information or assistance, go to our <u>Team Dynamix Support portal</u> and click the appropriate Category to submit a ticket.

#### Scenario

This tutorial will cover the steps involved with grading questions in a quiz that were not auto-graded (for example, **Written Response** questions) or that need to be checked and re-graded (for example, **Short Answer** questions that had correct responses not counted for in the original answer set).

#### Steps

- 1. Go to the **Quizzes** tool in your course.
- 2. Click the down-arrow next to the title of the completed quiz you wish to grade/re-grade, and select **Grade**.

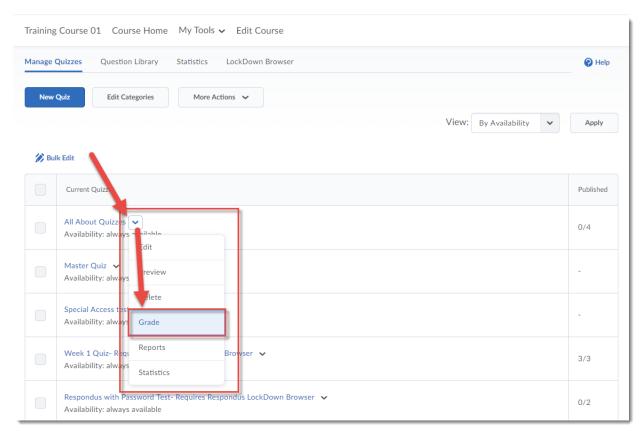

3. You can choose to grade quiz attempts by **User** (student), **Attempts** (a general listing of Attempt 1's, followed by Attempt 2's if there are any), or by **Question** (which is really handy for grading Written Response questions). We will look at each of these in turn.

| Grade Quiz - All About Quizzes 🗸                                                                    |          |
|----------------------------------------------------------------------------------------------------|----------|
| Export to CSV Export to Excel Export Event Logs More Act                                            | ions 🗸   |
| Users Attempts Questions                                                                            |          |
| View By: User  Apply Search For Hide Search Options Search In First Name Org Defined ID Restrict to |          |
| Users who have completed an attempt  Users who are exempt                                           |          |
|                                                                                                    | Complete |
| Save and Close Save Cancel                                                                          |          |

a. First, grading by **User**. User is the default tab, so you will just need to scroll down to see the list of students with their attempts links. Click an attempt to go to its grading area.

| Users who have completed an attempt | ~ |  |                       |       |         |           |
|-------------------------------------|---|--|-----------------------|-------|---------|-----------|
| Users who are exempt                |   |  |                       |       |         |           |
|                                     |   |  |                       |       |         |           |
|                                     |   |  |                       |       |         |           |
|                                     |   |  |                       |       |         |           |
| 📄 🖌 First Name 🔺 , Last Name        |   |  | Completed             | Score | Grade   | Published |
| Training 1 Student                  |   |  |                       |       |         |           |
| Training I Student                  |   |  |                       |       |         |           |
| attempt 1                           |   |  | Mar 27, 2017 10:23 AM | 6/3   | 200 %   |           |
|                                     |   |  |                       |       |         |           |
| overall grade                       |   |  |                       | -     | -       |           |
| Training03 Student                  |   |  |                       |       |         |           |
| Training03 Student                  |   |  |                       |       |         |           |
| attempt 1                           |   |  | Nov 8, 2017 1:41 PM   | 1/3   | 33.33 % |           |
|                                     |   |  |                       |       |         |           |
| overall grade                       |   |  |                       | -     | -       |           |
|                                     |   |  |                       |       |         |           |
| Training04 Student                  |   |  |                       |       |         |           |

Scroll through the quiz, and re-grade as needed (note the "auto-graded" questions). In this attempt, **Question 3** is the **Written Response** question, saying "not auto-graded a default value of 0 was assigned". Enter your grade, and click **Expand question feedback** to open a box into which you can add comments.

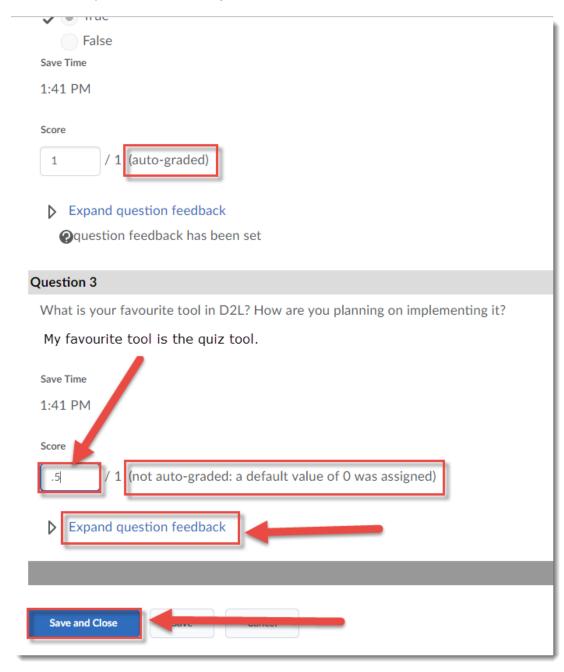

When you are finished grading/re-grading the quiz attempt, click **Save and Close**.

This content is licensed under a Creative Commons Attribution 4.0 International Licence. Icons by the Noun Project.

Θ

b. Second, grading by quiz Attempts. First, click the Attempts tab.

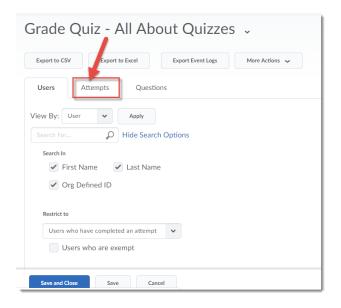

You can make several selections around which attempts you want to see. The dropdown menu allows you to select the attempt types shown below. Select the type you wish to view, then click the magnifying glass in the **Search For...** box.

| Search For Hide Search Options<br>Search In<br>First Name Last Name<br>Org Defined I                                                                                                    |                                   |
|----------------------------------------------------------------------------------------------------|-----------------------------------|
| Restrict to         Attempts that have been completed         All attempts         Attempts complete within the last 30 days         Attempts complete within the last 90 days         Attempts completed within the last 90 days         Attempts that have been completed         Attempts In Progress         Preview Attempts         Attempts submitted before         10-9-2018       Now         Attempts from users who are exempt | %                                 |
| Attempt Save and Close Save Cancel                                                                                                    | First Name ▲, L<br>Training01 Stu |

You can also select the following (make your selection, then click the magnifying glass in the **Search For...** box.):

| earch For                                    | 🔎 Hid                                                | e Search C       | ptions |   |
|----------------------------------------------|------------------------------------------------------|------------------|--------|---|
| Search In                                    |                                                      |                  |        |   |
| <ul> <li>First Nam</li> </ul>                | ne 🛛 🖌 La                                            | st Name          |        |   |
| <ul> <li>Org Defi</li> </ul>                 | ed ID                                                |                  |        |   |
|                                              |                                                      |                  |        |   |
| Restrict to                                  |                                                      |                  |        |   |
| Attempts that h                              | ave been comp                                        | leted            |        |   |
|                                              |                                                      |                  |        |   |
| <ul> <li>Graded and</li> </ul>               | nd Ungraded                                          | attempts         |        | 1 |
| Graded A                                     | ttempts                                              | attempts         |        |   |
| Graded A                                     | 0                                                    | attempts         |        |   |
| Graded A<br>Ungraded                         | ttempts                                              | attempts         | ×      | % |
| Graded A<br>Ungraded                         | ttempts<br>Attempts                                  | <=               | v      | % |
| Graded A<br>Ungraded                         | ttempts<br>d Attempts<br>with score:<br>submitted af | <=               | v (    | % |
| Graded A<br>Ungraded<br>Attempts<br>10-2-20: | ttempts<br>d Attempts<br>with score:<br>submitted af | <=<br>ter<br>Now | ~      | % |

Click the attempt you wish to grade.

|   | 10-2-2018           | Now                 |                          |                       |       |         |             |
|---|---------------------|---------------------|--------------------------|-----------------------|-------|---------|-------------|
|   | Attempts submit     | tted before         |                          |                       |       |         |             |
|   | 10-9-2018           | Now                 |                          |                       |       |         |             |
|   | Attempts from u     | sers who are exempt |                          |                       |       |         |             |
|   |                     |                     |                          |                       |       |         |             |
|   |                     |                     |                          |                       |       |         |             |
| i |                     |                     |                          |                       |       |         |             |
|   |                     |                     |                          |                       |       |         |             |
|   | Attempt             |                     | First Name 🛦 , Last Name | Completed             | Score | Grade   | Published 💑 |
|   | attempt 1           |                     | Training01 Student       | Mar 27, 2017 10:23 AM | 6/3   | 200 %   |             |
|   |                     |                     |                          |                       |       | -       |             |
|   | attempt 1           |                     | Training03 Student       | Nov 8, 2017 1:41 PM   | 1/3   | 33.33 % |             |
|   |                     |                     |                          |                       |       |         |             |
|   | attempt 1           |                     | Training04 Student       | Nov 8, 2017 12:10 PM  | 1/3   | 33.33 % |             |
|   | attempt 2           |                     |                          |                       |       |         |             |
|   | (Exceeded time limi | it by 0:17:52)      | Training04 Student       | Sep 12, 2018 10:46 AM | 0/3   | 0 %     |             |
|   |                     |                     |                          |                       |       |         |             |
|   |                     |                     |                          |                       |       | 20 per  | page 🗸      |
|   |                     |                     |                          |                       |       |         |             |
|   |                     |                     |                          |                       |       |         |             |

Follow the steps outlined in the section on grading by Attempt, and click **Save and Close** when finished.

This content is licensed under a Creative Commons Attribution 4.0 International Licence. Icons by the Noun Project.

 $\odot$ 

c. Finally, grading by **Question**. First, click the **Questions** tab.

| Users Attempts Questions                                                                                                    |                                                    |
|----------------------------------------------------------------------------------------------------|----------------------------------------------------|
| Grade Individual Responses                                                                                                    |                                                    |
| Blind Marking 🕑                                                                                                    |                                                    |
| View Graded Responses 👔                                                                                                    |                                                    |
|                                                                                                    |                                                    |
| Update All Attempts                                                                                                    |                                                    |
| Update All Attempts Name                                                                                                    | Type Points Diff Bonus Mandatory                   |
| Name                                                                                                    | Type Points Diff Bonus Mandatory<br>- 1            |
| Name                                                                                                    | Type Points Diff Bonus Mandatory<br>- 1<br>T/F - 1 |
| Name Randomized Questions (Questions 1 - 3)                                                                                                    | - 1                                                |
| Name Randomized Questions (Questions 1 - 3) RQ1. Small business ownership in Canada provides employme                                                                                                    | - 1<br>T/F - 1                                     |
| Name         Randomized Questions (Questions 1 - 3)         RQ1. Small business ownership in Canada provides employme         RQ2. What are the most common colours of marigolds?                                                                   | - 1<br>T/F - 1<br>MC - 1                           |
| Name         Randomized Questions (Questions 1 - 3)         RQ1. Small business ownership in Canada provides employme         RQ2. What are the most common colours of marigolds?         RQ3. Describe the steps necessary to transplant seedlings | - 1<br>T/F - 1<br>MC - 1<br>WR - 1                 |

You can choose to grade using **Blind Marking** (so you will not know which student submitted which question attempt).

| Grade Quiz - All About Quizzes ~                                                                                                    |                                                    |
|----------------------------------------------------------------------------------------------------|----------------------------------------------------|
| <ul> <li>Grad Individual Responses</li> <li>Blind Marking ?</li> <li>View Graded Responses ?</li> </ul>                                                                                                    |                                                    |
| Update All Attempts                                                                                                    |                                                    |
| Name                                                                                                    | Type Points Diff Bonus Mandatory                   |
|                                                                                                    | - 1                                                |
| Name                                                                                                    | Type Points Diff Bonus Mandatory<br>- 1<br>T/F - 1 |
| Name<br>Randomized Questions (Questions 1 - 3)                                                                                                    | - 1                                                |
| Name<br>Randomized Questions (Questions 1 - 3)<br>RQ1. Small business ownership in Canada provides employme                                                                                                    | - 1<br>T/F - 1                                     |
| Name<br>Randomized Questions (Questions 1 - 3)<br>RQ1. Small business ownership in Canada provides employme<br>RQ2. What are the most common colours of marigolds?                                                                                                    | - 1<br>T/F - 1<br>MC - 1                           |
| Name         Randomized Questions (Questions 1 - 3)         RQ1. Small business ownership in Canada provides employme         RQ2. What are the most common colours of marigolds?         RQ3. Describe the steps necessary to transplant seedlings                                                          | - 1<br>T/F - 1<br>MC - 1<br>WR - 1                 |
| Name         Randomized Questions (Questions 1 - 3)         RQ1. Small business ownership in Canada provides employme         RQ2. What are the most common colours of marigolds?         RQ3. Describe the steps necessary to transplant seedlings         RQ4. The library at Interurban is located in the | - 1<br>T/F - 1<br>MC - 1<br>WR - 1<br>FIB - 1      |

Click on the question you wish to grade.

| Users Attempts Questions                                   |                                 |
|------------------------------------------------------------|---------------------------------|
| Grade Individual Responses                                 |                                 |
| Blind Marking 😧                                            |                                 |
| ✓ View Graded Responses ②                                  |                                 |
| Update All Attempts                                        |                                 |
| Randomized Questions (Questions 1 - 3)                     | Type Points Diff Bonus Mandator |
| RQ1. Small business ownership in Car ida provides employme | T/F - 1                         |
| RQ2. What are the most common cours of marigolds?          | MC - 1                          |
| RQ3 Describe the steps necessary to transplant seedlings   | WR - 1                          |
| RQ4. The library at Interurban is located in the           | FIB - 1                         |
| RQ5. The discussion tool is the best tool to use for comm  | T/F - 1                         |
| RQ6. From the list below, what tool do you believe is bes  | MC - 1                          |
| RQ7. What is your favourite tool in D2L? How are you plan  | WR - 1                          |

Add the **Score**, and click **Expand question feedback** to add additional feedback for the answer to the question. Click **Save and Continue** to move to the next attempt for this question. Click **Save** when you have finished grading all the question attempts.

| Grade Question                                                                      |
|-------------------------------------------------------------------------------------|
| Question Responses                                                                  |
| Attempt 1                                                                           |
| Describe the steps necessary to transplant seedlings from a peat pot into a garden. |
| Prick out the seedling and lift by the leaves.<br>Save Time<br>10:22 AM             |
| Score<br>.5 / 1 (graded by Emily Schudel)<br>Expand question feedback               |
| Save Save and Continue                                                              |

Click **Close** to return to the main Quizzes area.

| Grade Individual Responses                                                                                  |                                 |
|----------------------------------------------------------------------------------------------------|---------------------------------|
| Blind Marking                                                                                               |                                 |
| ✓ View Graded Responses                                                                                     |                                 |
| Update All Attempts                                                                                         |                                 |
|                                                                                                    |                                 |
| Name                                                                                                    | Type Points Diff Bonus Mandator |
| Ran omized Questions (Questions 1 - 3)                                                                      | - 1                             |
| Re 1. Small business ownership in Canada provides employme                                                  | T/F - 1                         |
| R 22. What are the most common colours of marigolds?                                                        | MC - 1                          |
| F 23. Describe the steps necessary to transplant seedlings                                                  | WR - 1                          |
|                                                                                                    | FIB - 1                         |
| Q4. The library at Interurban is located in the                                                             |                                 |
| Q4. The library at Interurban is located in the<br>Q5. The discussion tool is the best tool to use for comm | T/F - 1                         |
|                                                                                                    | T/F - 1<br>MC - 1               |

### Things to Remember

When grading attempts, **DO NOT click on the Auto Grade button at the top of the grading area**. This will revert any grade changes you have made to the original grade (in other words, you will lose ALL the changes you just made!)

Sometimes you will find a question has been answered incorrectly by most or all of your students, and you would like to edit it of "remove" it from the quiz. However, we DO NOT recommend editing questions or deleting questions from a quiz after some or all of your students have completed the quiz, as this will likely cause technical issues (especially if the question is part of a Question Pool, or if the Quiz is attached to a Grade Item).